## **Downloading the Teacher Resources**

The Teacher Panel contains an option to download teacher resources developed for each course in Jasperactive. Use these resources to assist with preparing for your class.

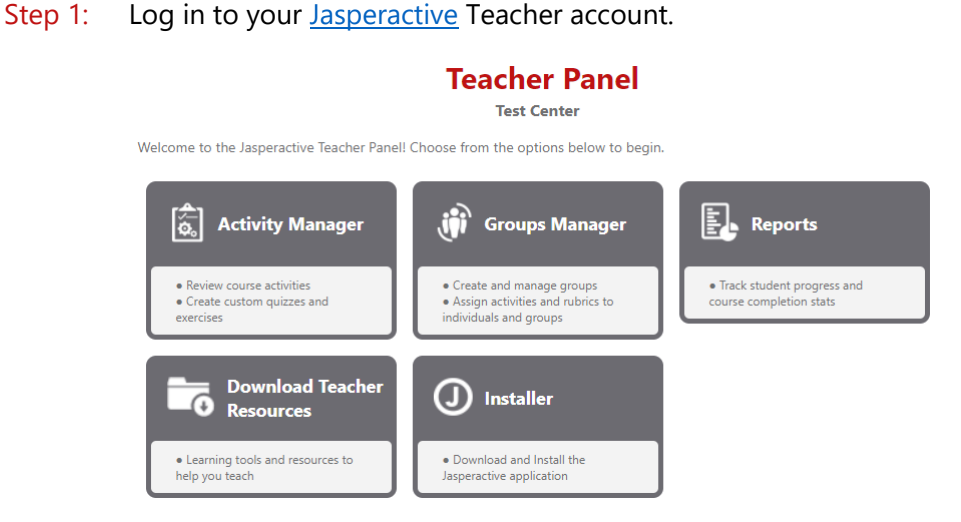

Step 2: In the Teacher Panel, click the **Download Teacher Resources** option.

The Download Teacher Resources page appears.

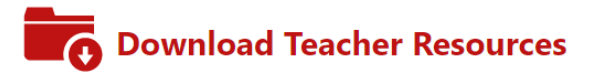

Teacher Resources include learning tools and resources to help you successfully teach using Jasperactive courseware. These resources can easily be blended with your own teaching resources.

Each Jasperactive course includes the following Teacher Resources:

- . Course Outline The course contains the course description, course audience, prerequisites, and table of contents.
- . Lesson Notes Each lesson notes document contains lesson topics, notes, tips and suggested timing for each lesson section.
- . Lesson Presentations Each presentation can be used to project lesson learning objectives and salient points and/or graphics to increase student understanding.
- . Course Mapping The course mapping contains a mapping of course topics, exam objectives to the location where the information can be found in the Jasperactive courseware, as well as exercise file mapping.
- . Lesson Data Files Data files include the files Jasperactive displays at the beginning of an exercise and the resources files required to complete the exercise.
- . Data Map The data map document maps the course data files to the Jasperactive exercises.

┳

• Quiz Answer Keys

**Select a Course:** 

If this is your first time accessing this option, the End-User License Agreement will appear. Read the license agreement carefully, click the **I ACCEPT the license agreement** radio button, and then click **Continue** to access the Download Teacher Resources screen.

## Step 3: Click the drop-down arrow in the **Select a Course** field to select a Jasperactive course.

The teacher resources for the selected course appear in a table.

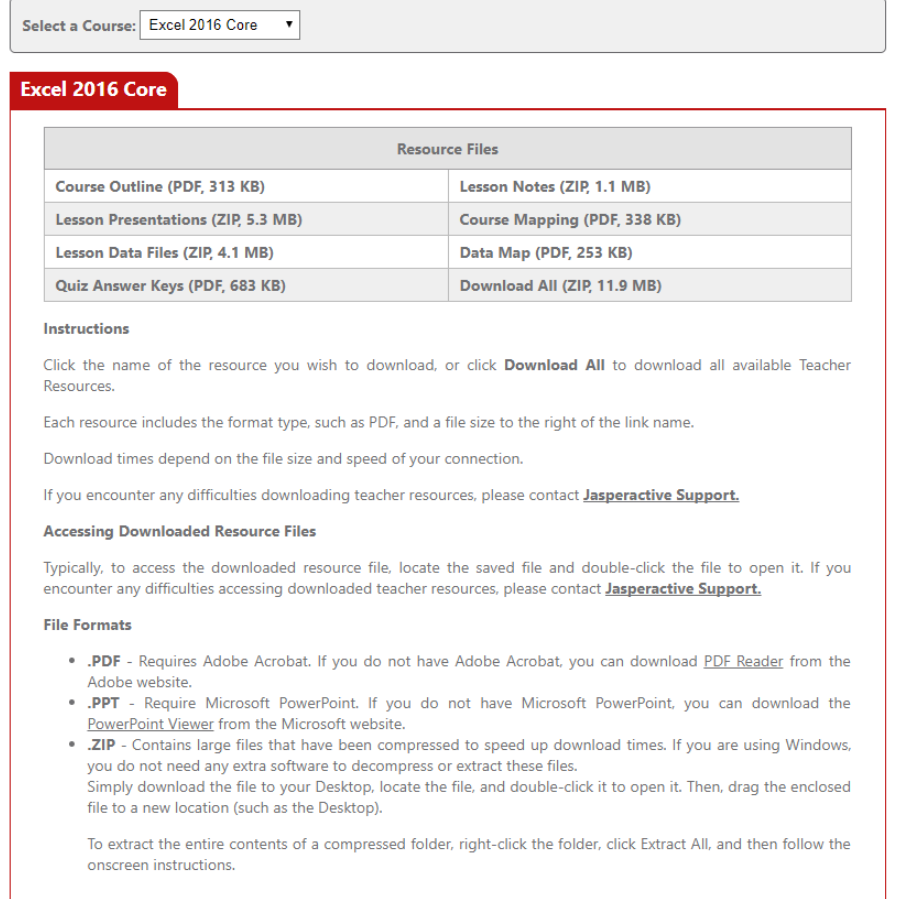

## Step 4: Click an individual resource to open/download, or click **Download All** to download a ZIP file that contains all the resources.

If you need further assistance, contact Jasperactive Support [\(http://support.jasperactive.com/\)](http://support.jasperactive.com/) or call them at (800) 668-1669.